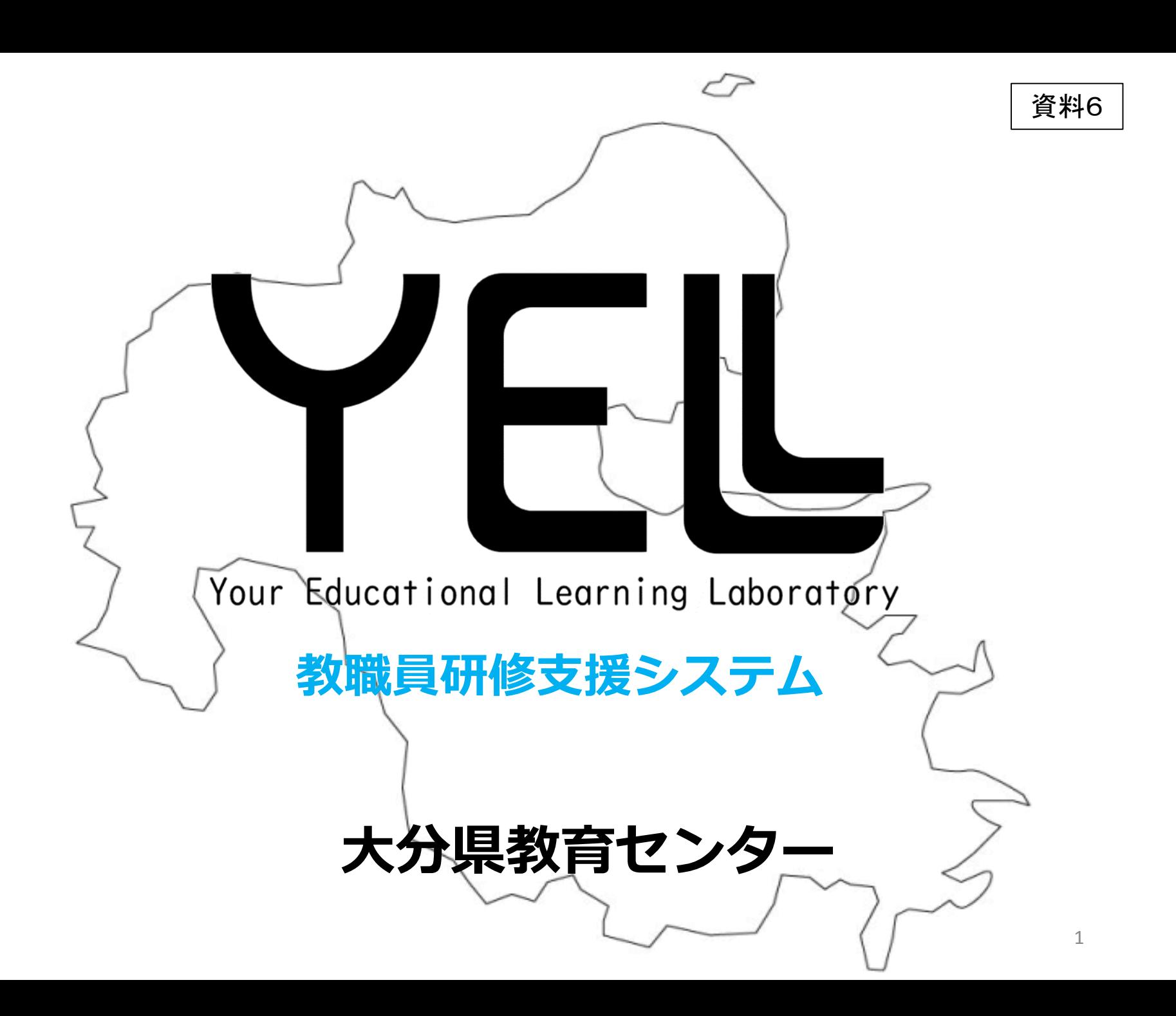

#### 1 **代表的な機能概要**

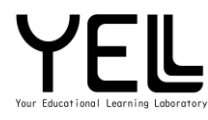

# 1 研修管理・研修申込み機能

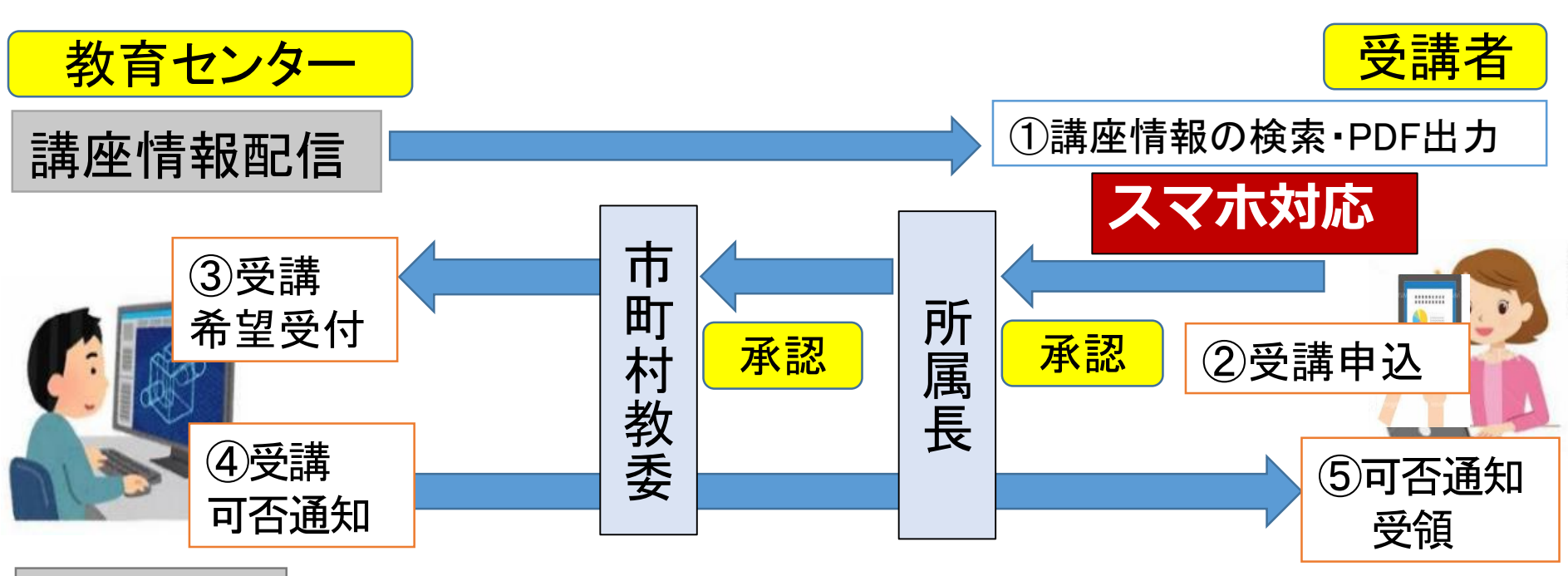

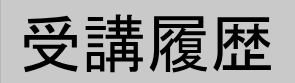

- 【効果】・受講手続きの簡素化
	- ・受講確認通知の簡素化(システムで確認)

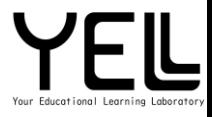

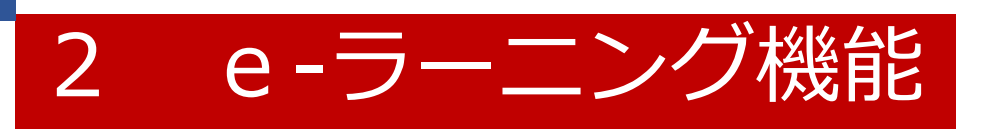

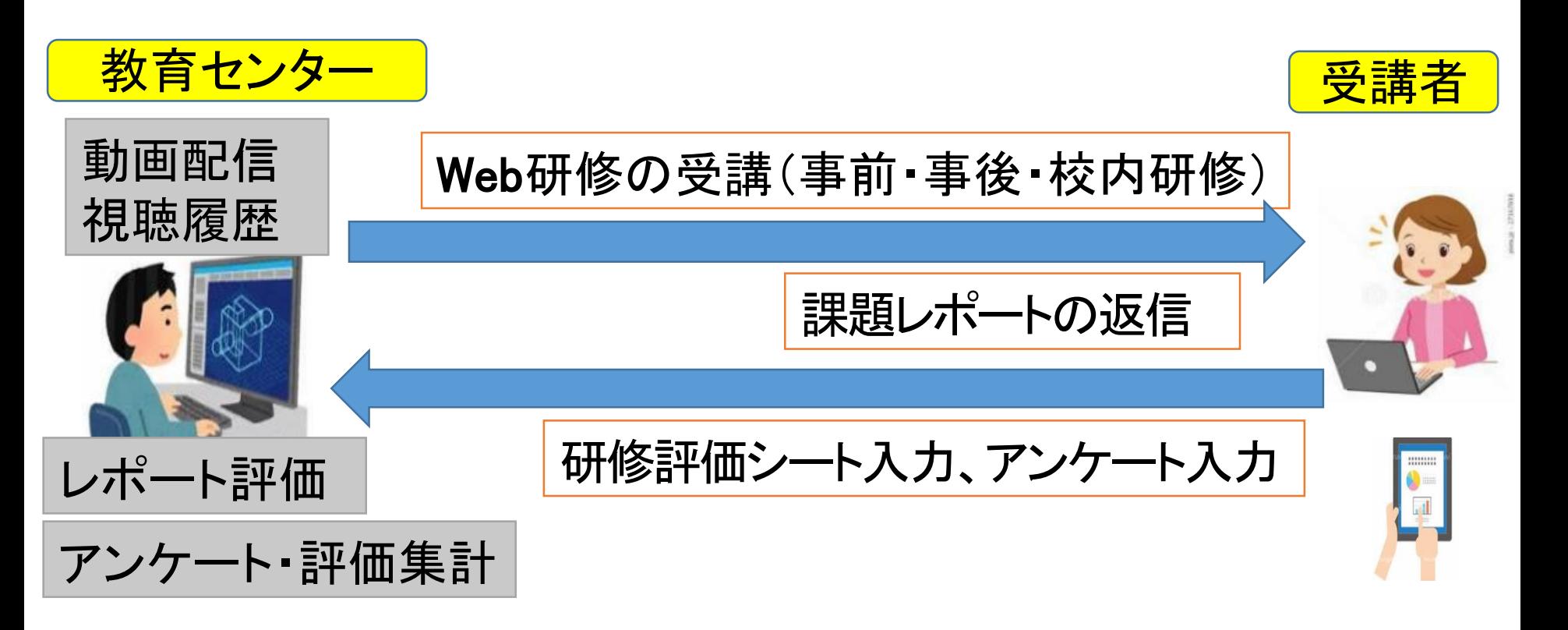

【効果】・事前事後のWeb研修によるOJTの質の向上 ・ハイブリット型研修による研修削減 ・アンケート等の履歴を生かした振り返りの充実

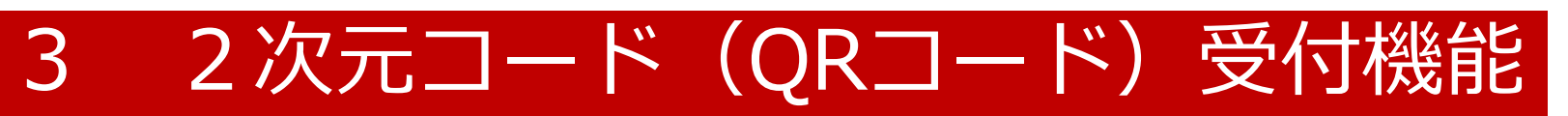

研修当日の受付は、会場入口でQRコードリーダーにQRコードをかざすだけです。 当日は玄関で、スマホ、タブレット、紙印刷のみで、受付を実施します。

3

#### **※事前にスマートフォン等で写真撮影をしておけば、その写真をかざすだけです。**

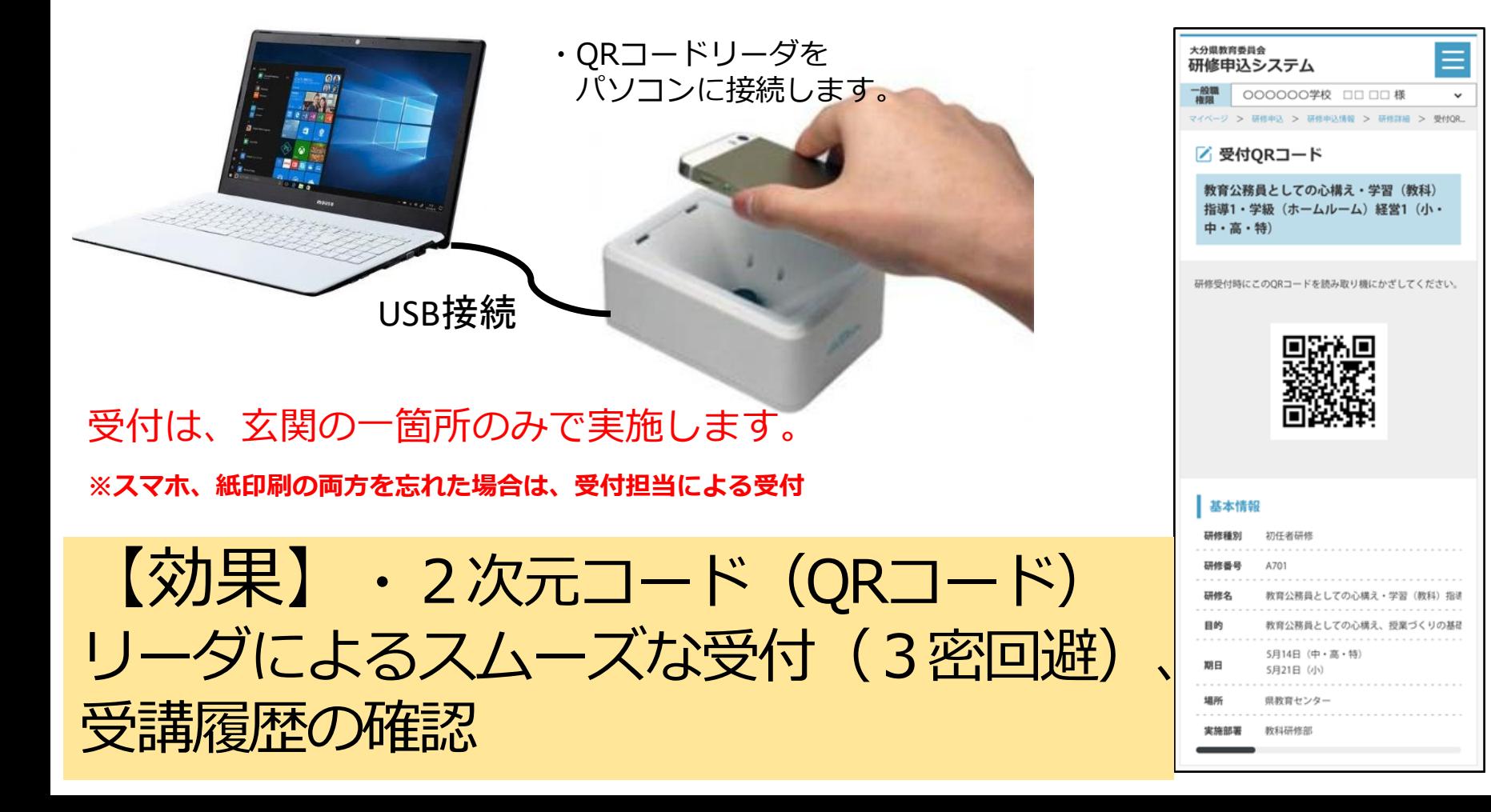

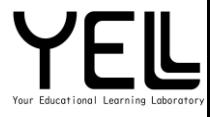

# 4 受講履歴の管理機能

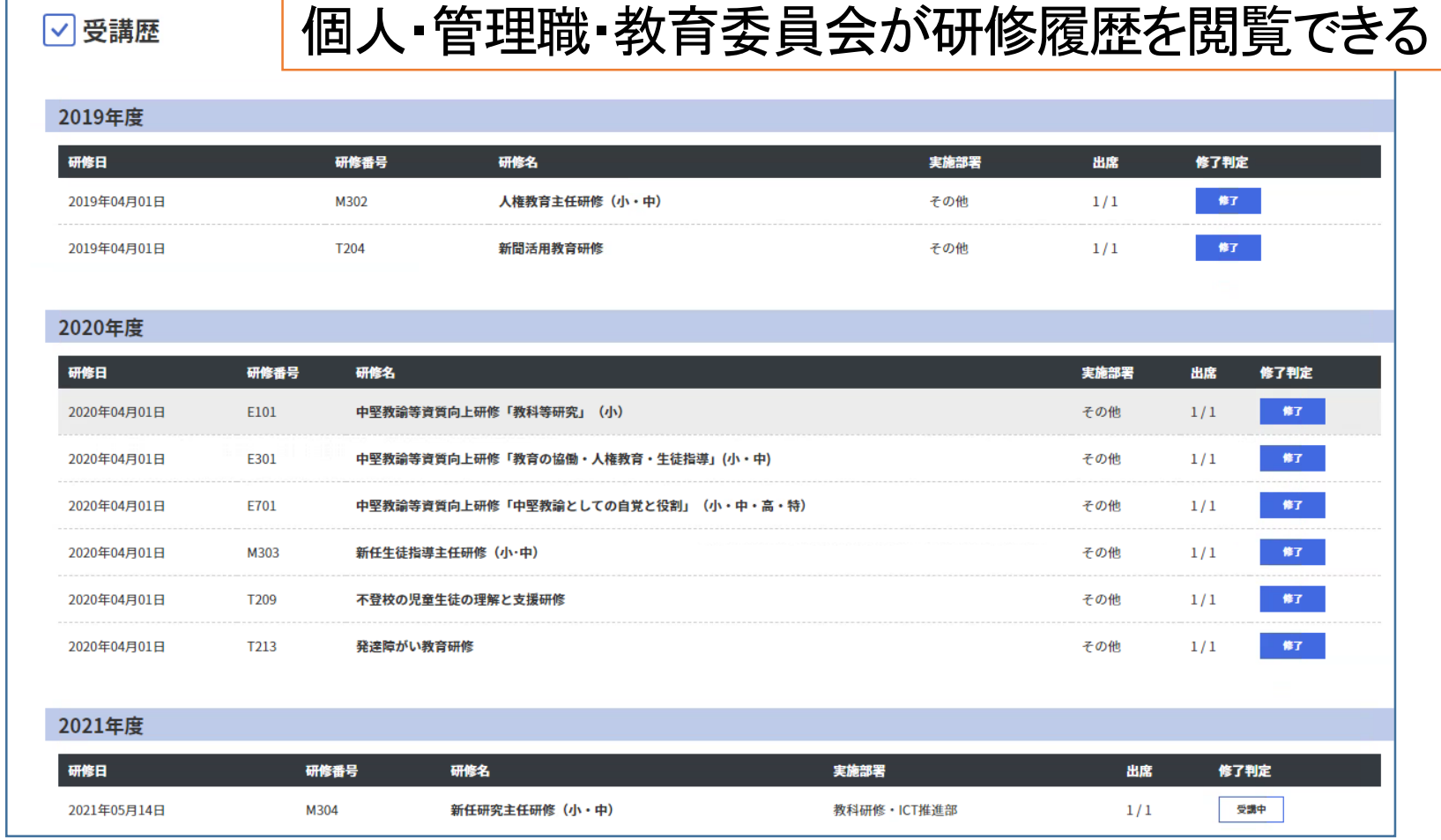

# 【効果】

・自己の研修履歴を活用した受講計画の立案

### ログイン画面 <強固なセキュリティ対策>

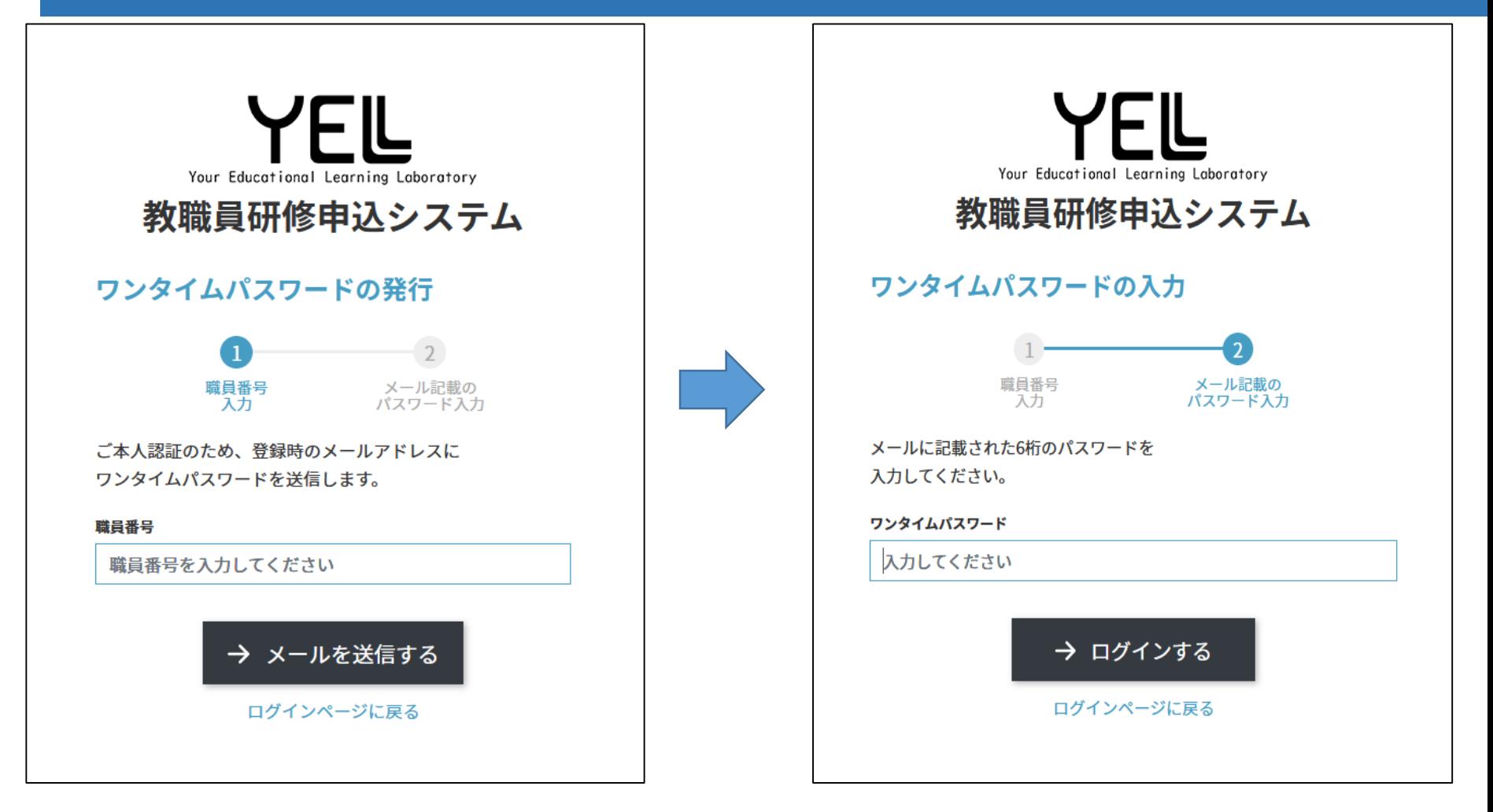

教職員に配布している、E-mailアドレスにワンタイムパスワードが送信される 有効時間は3分。そのワンタイムパスワードを入力してシステムログインする。

### ワンクリックで反転表示可能 <合理的配慮機能>

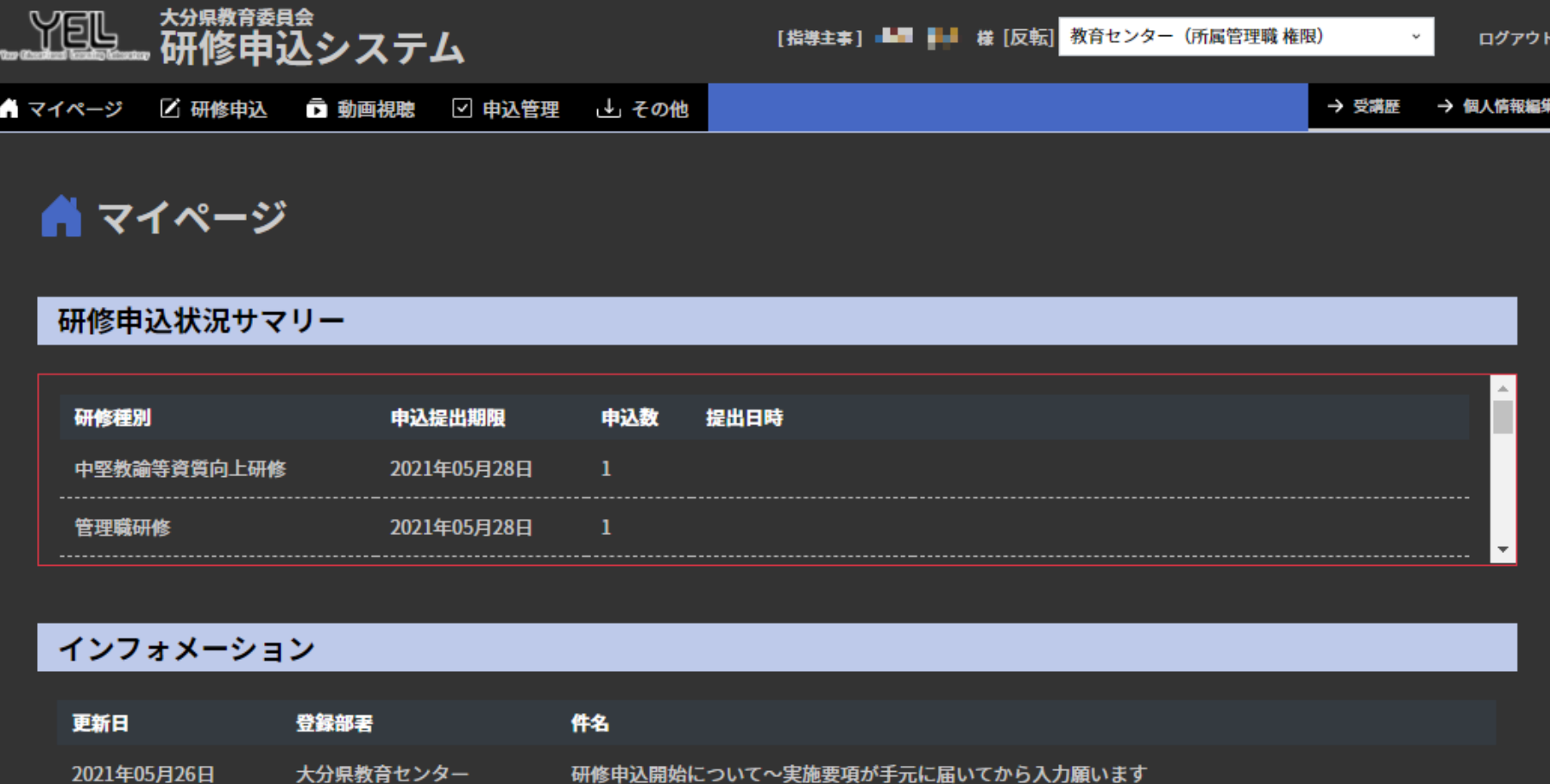

#### 大分県教育センター 【学校CIO研修】の資料をアップしています 2021年05月26日

### 受講可能研修の検索 <受講希望研修へすぐに到達>

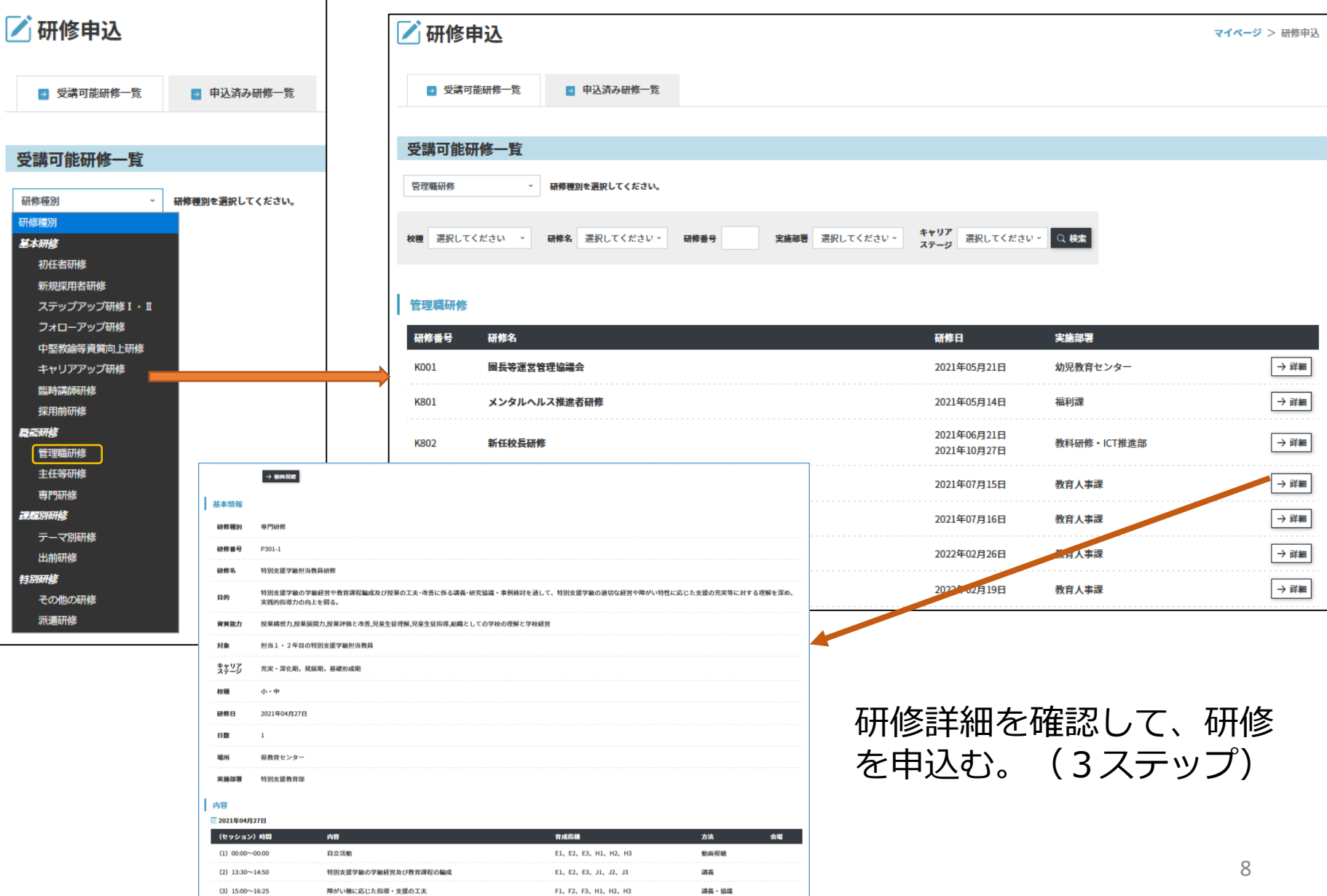

## 研修申込状況の確認 <個人が申込み研修の状態を確認できる>

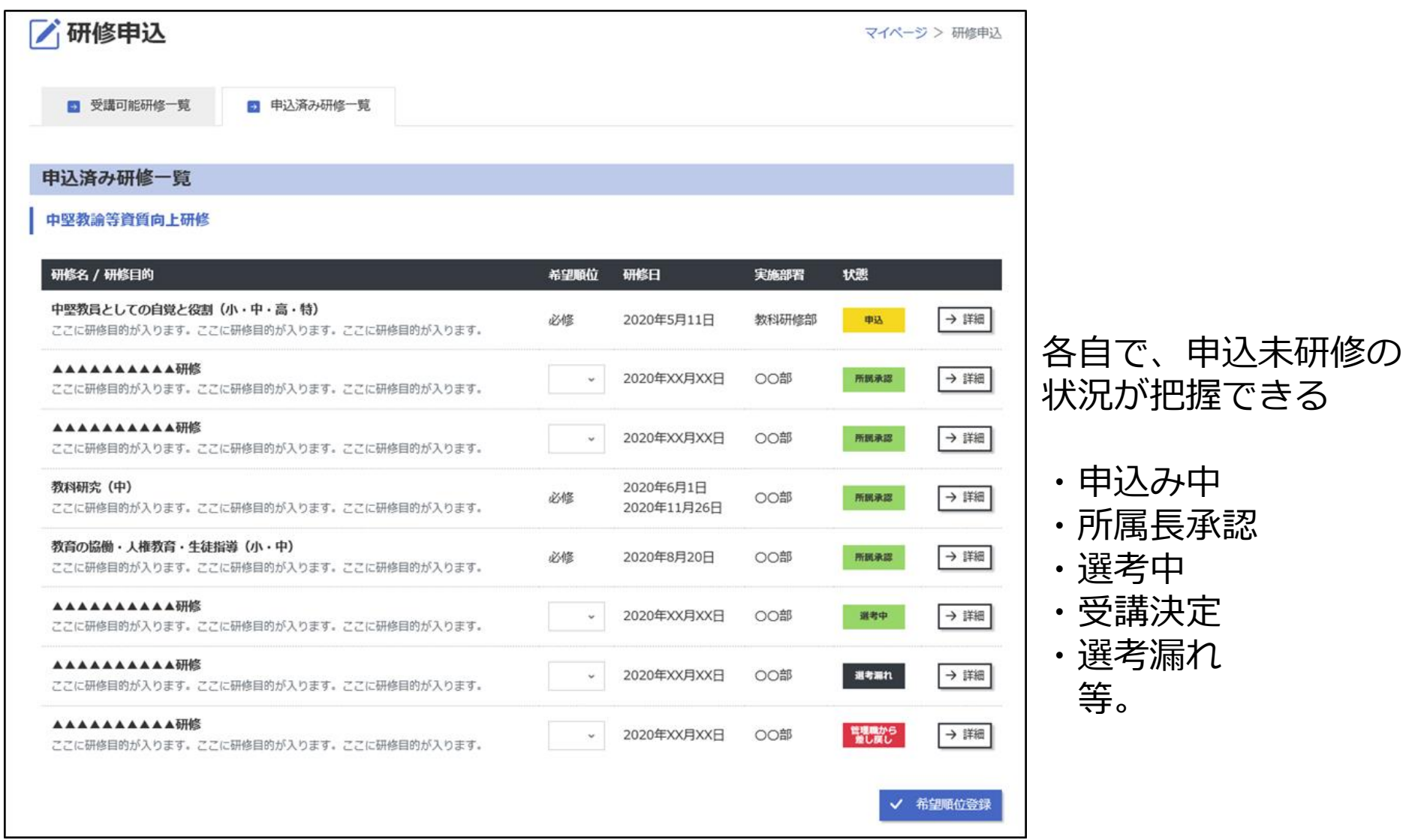

## 2次元コード受付 / 研修評価シート入力 (受講者の負担軽減)

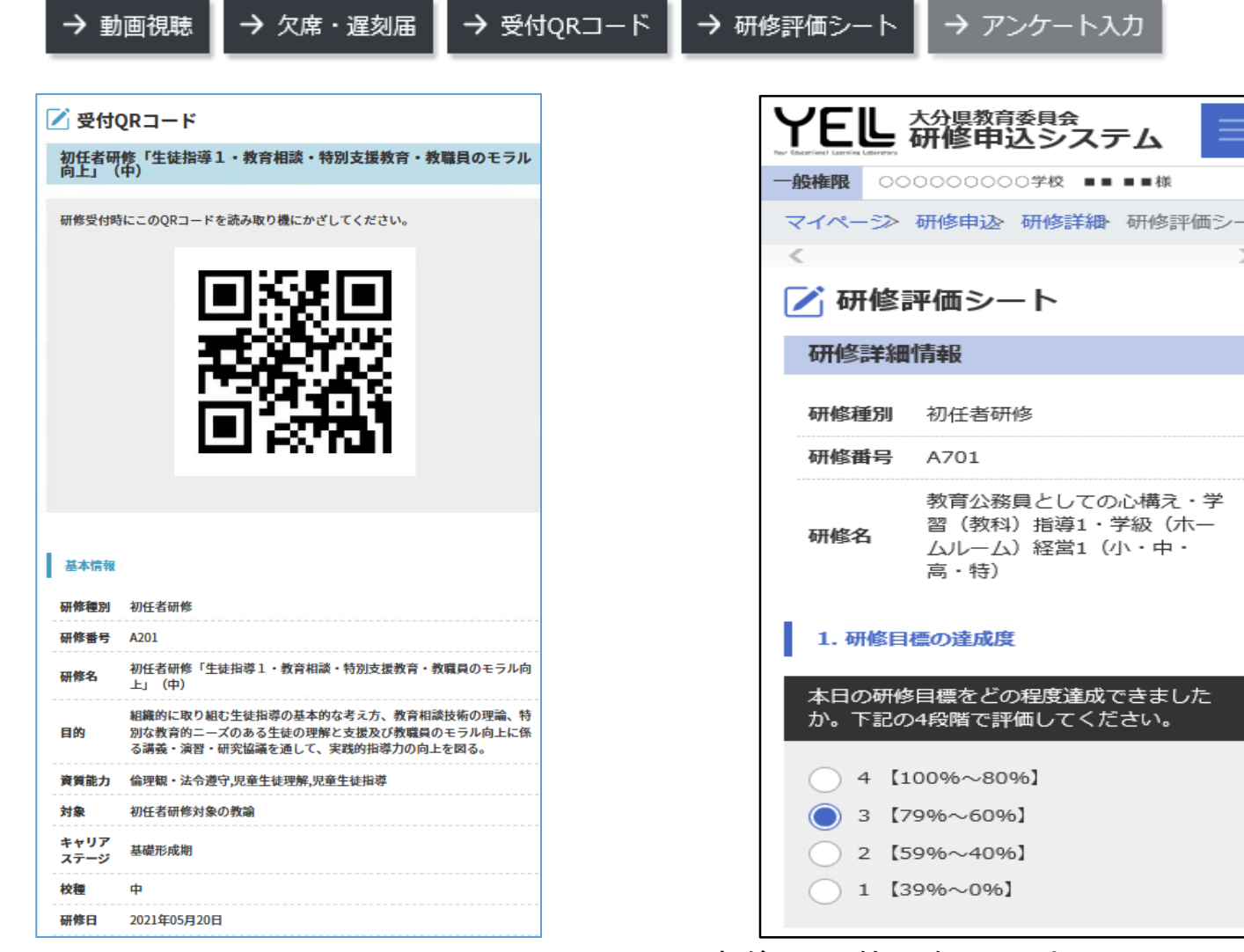

事前に受付用2次元コードを発行 事後に研修評価シートのWeb入力が可能

※回答がない場合には、研修は「未履修」扱い。10

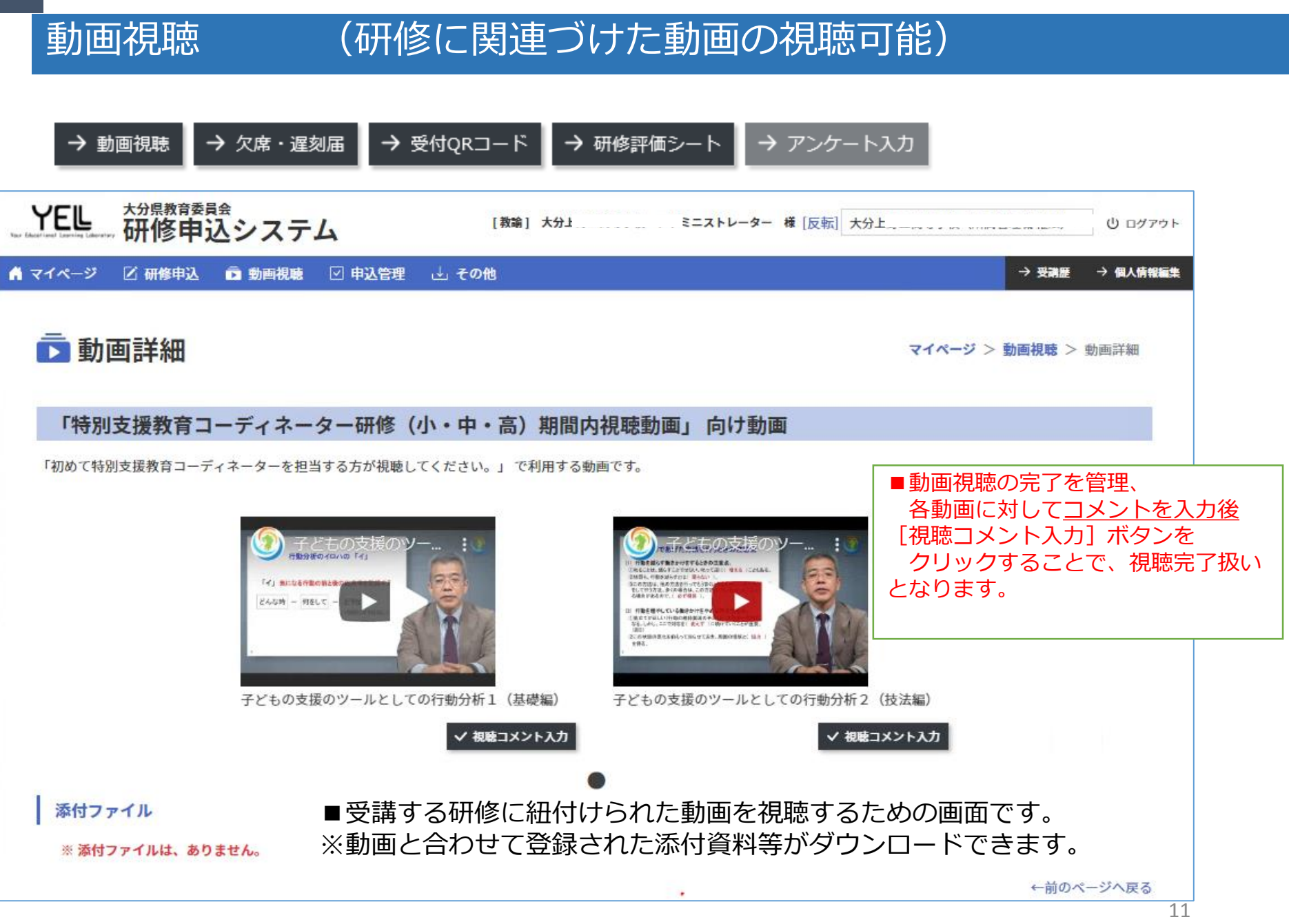

# 事前学習用・研修当日の資料ダウンロード

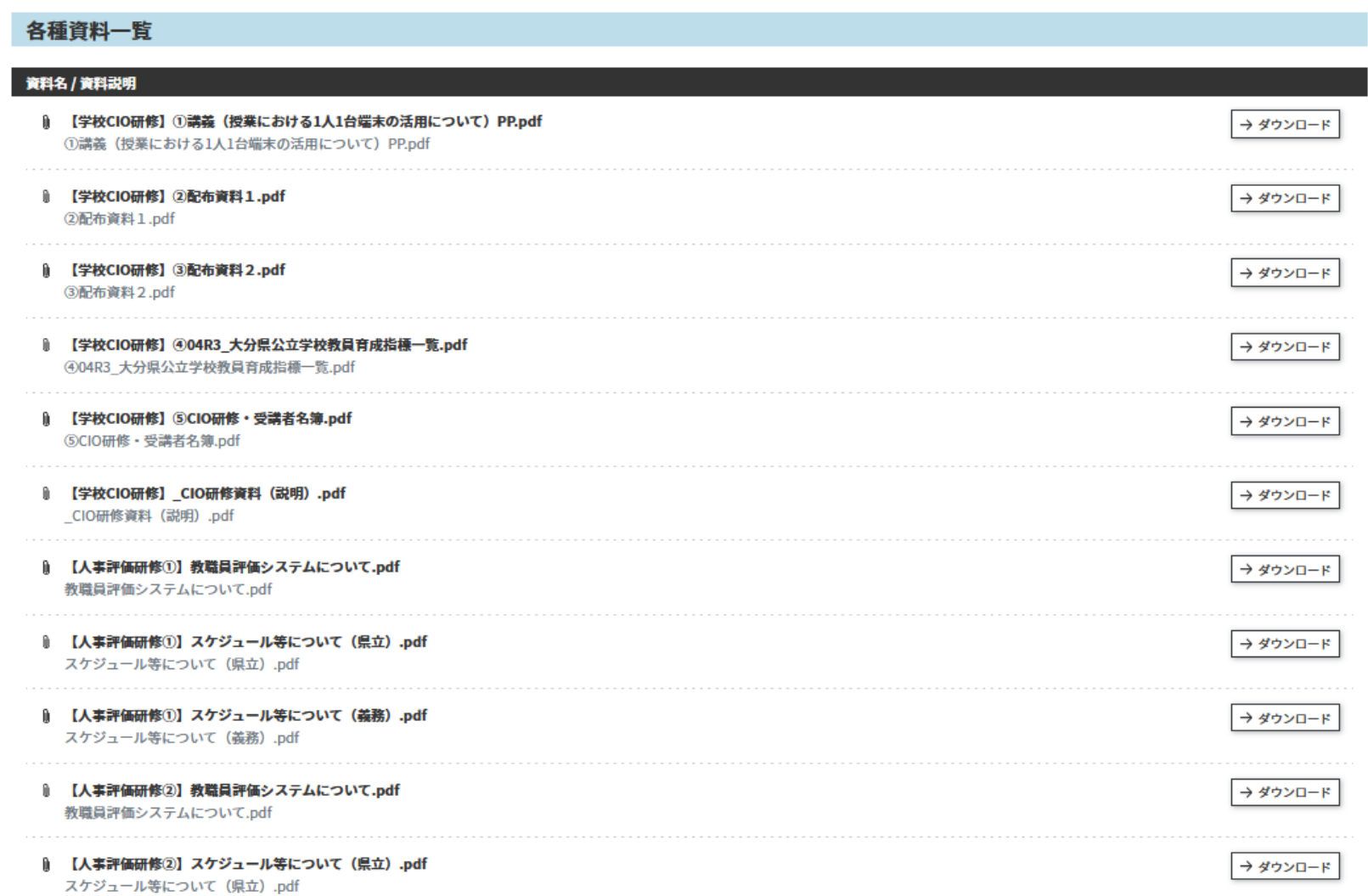

### 研修管理システム画面 <研修受講状況・修了認定画面>

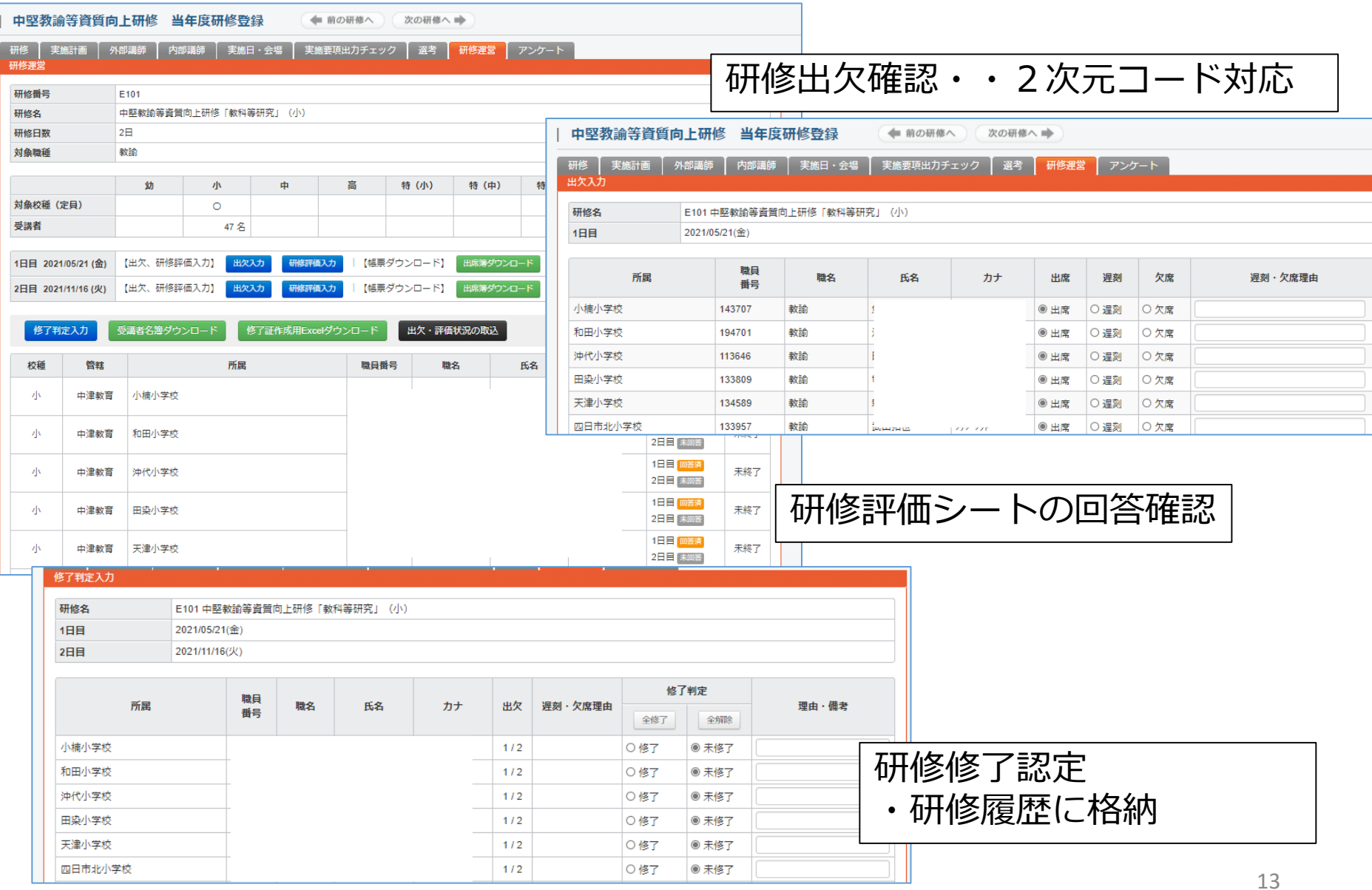

### 受講歴表示

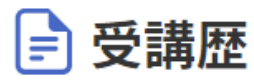

#### マイページ > 受講歴

#### 2018年度

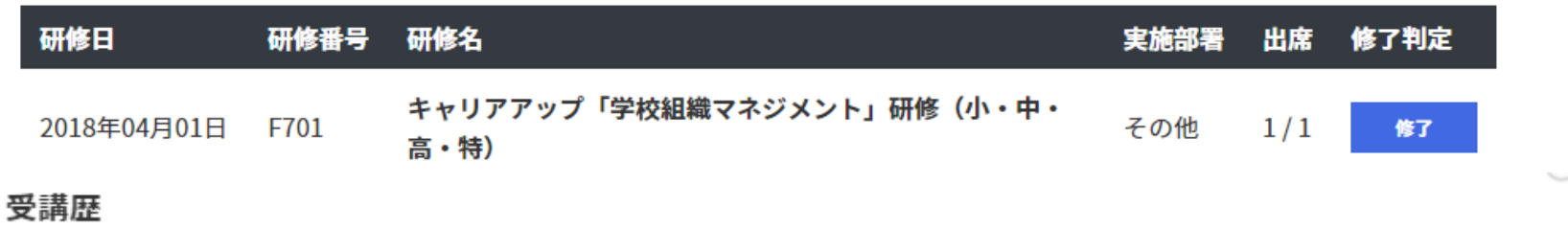

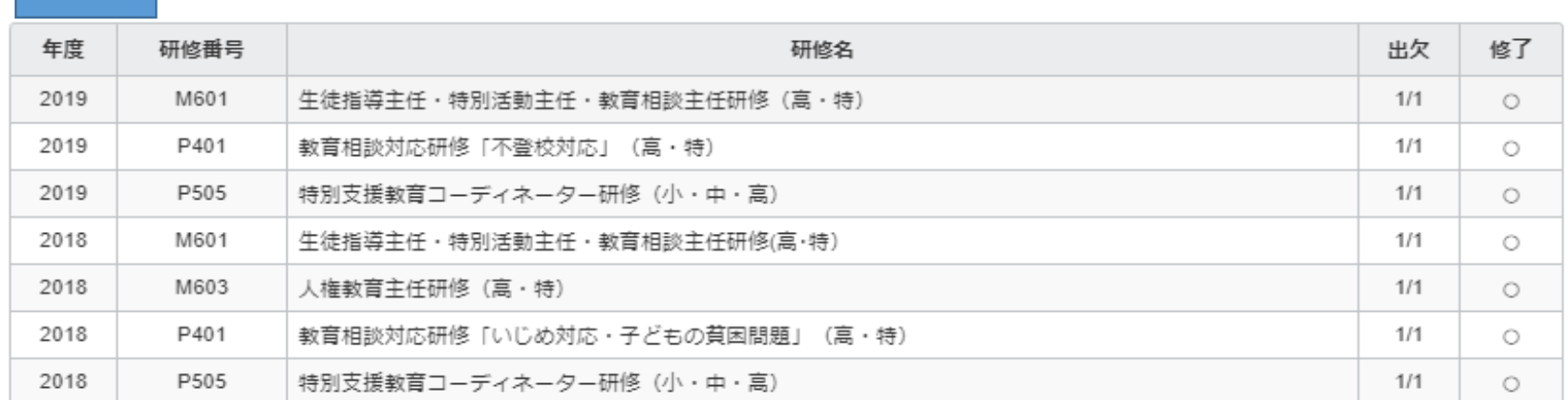

個人・管理職・教育委員会・教育センター権限で、蓄積された個人の研修履歴 閲覧が可能

### 受講時配慮事項申請

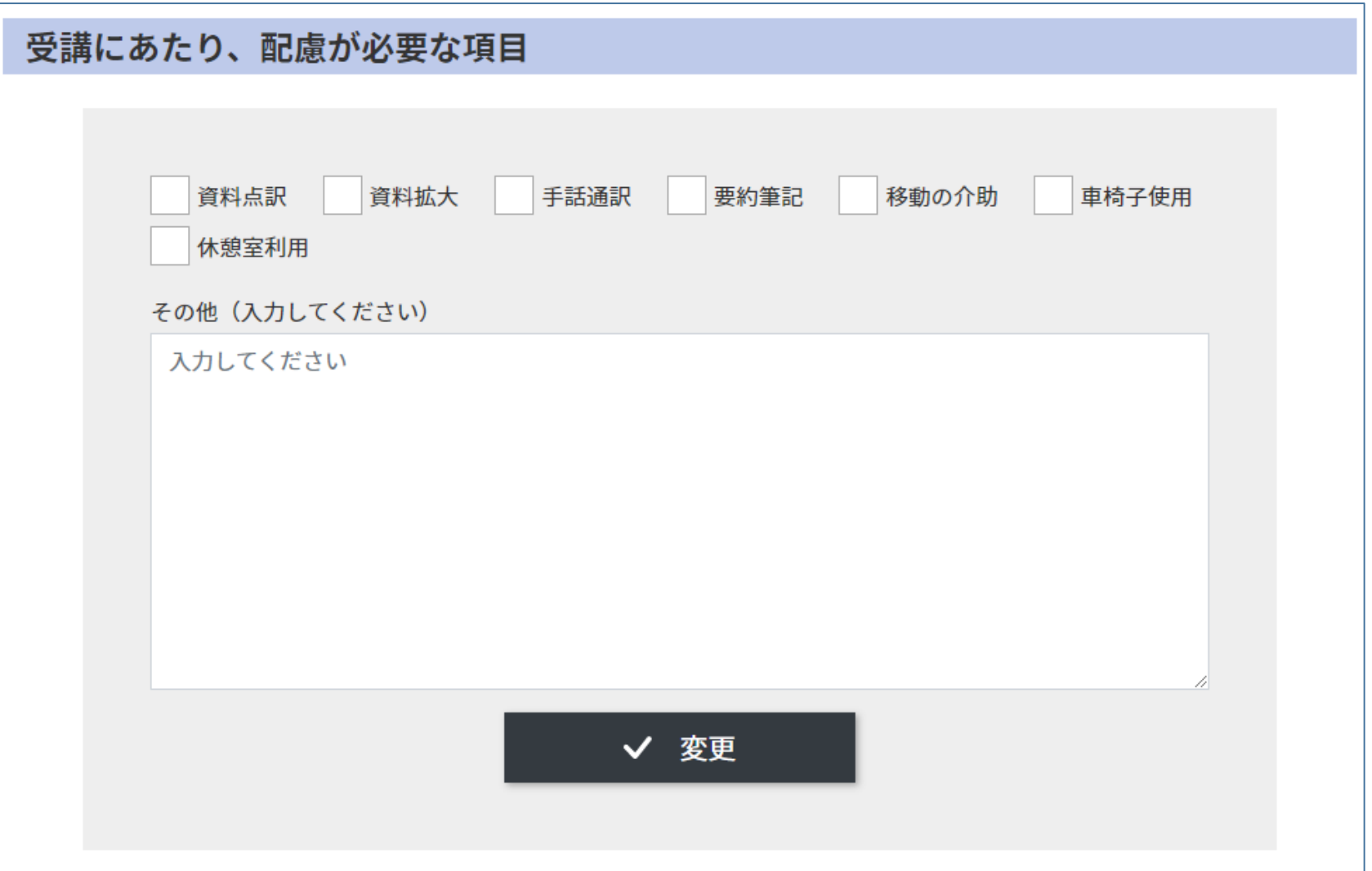

## 市町村教育委員会画面 各学校研修申込状況一覧

**Martin** 

- 11

■ 中学校

■■中学校

#### ■3.■市教育委員会 申込所属一覧 (状態:委員会手続中) 専門研修 研修種別を選択してください。  $\checkmark$ 専門研修 ※ 2021/06/02までに申込送信してください 小学校 確認 所属コード 学校名 申込件数 状態 ra par ■小学校  $\bf{0}$ 未登録 → 職員一覧 →詳細 54. ■■小学校  $\bf{0}$ → 職員一覧 未登録 →詳細 一小学校  $\bf{0}$ 未登録 → 職員一覧 →詳細 n a B ■■ 小学校  $\mathbf{1}$ 送信済み → 職員一覧 → 詳細 10.19 ■■小学校  $\mathbf{1}$ 送信済み → 職員一覧 → 詳細 v m V MI ■小学校  $\bf{0}$ 未登録 → 職員一覧 →詳細 14.11 ■門小学校  $\bf{0}$ 未登録 → 職員一覧 →詳細 54 F.F ■ ■ 小学校  $\bf{0}$ 未登録 → 職員一覧 →詳細  $\bf{0}$ ┗- ■小学校 →詳細 **MARK** 未登録 → 職員一覧 中学校 確認 所属コード 学校名 申込件数 状態

 $\overline{2}$ 

 $\mathbf{1}$ 

受信済み

受信済み

16

→ 職員一覧

→ 職員一覧

→ 詳細

→ 詳細